## User not able to view the password of a server even after granting permission in Access Control?

452 Nesvin KN August 9, 2024 General 2088

## How to view the password of a server even after granting permissions in Access Control?

**Overview:** This article explains how to view a server's password by disabling the "Hide Server Details" option in settings, even after permissions have been granted in access control.

Disable **Hide Server Details** in **Settings -> General -> Security** to view the password of the server for a user in the non-admin group. Refer below screenshot to disable Hide Server Details.

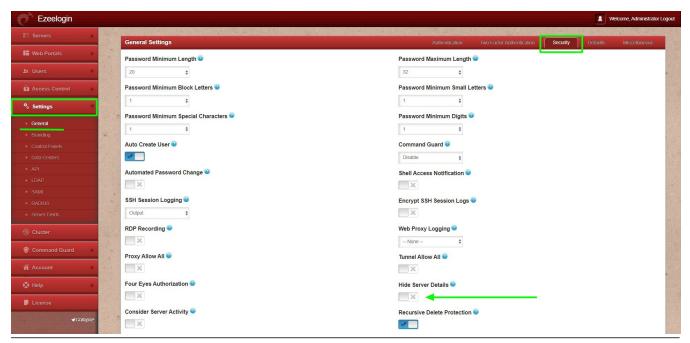

Related Articles

internal command ezinfo not displaying server details

Hide the server details for a particular user group or user

User not able to view the password of a server even after granting permission in Access Control?

## Online URL:

https://www.ezeelogin.com/kb/article/user-not-able-to-view-the-password-of-a-server-even-after-granting-permission-in-access-control-452.html